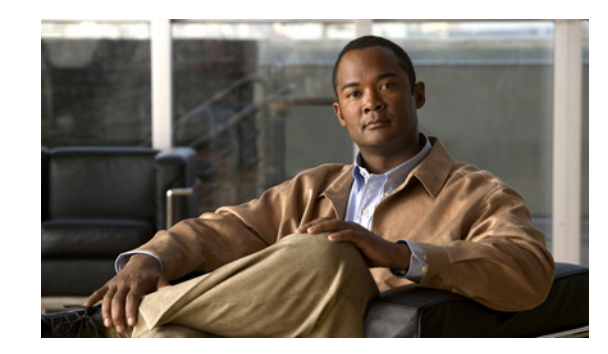

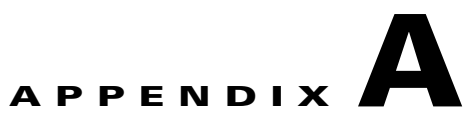

# **Cisco ME 3400E Ethernet Access Switch Boot Loader Commands**

This appendix describes the boot loader commands on the Cisco ME 3400 Ethernet Access switch. During normal boot loader operation, you are not presented with the boot loader command-line prompt. You gain access to the boot loader command line if the switch is set to manually boot, if an error occurs during power-on self-test (POST) DRAM testing, or if an error occurs while loading the operating system (a corrupted Cisco IOS image). You can also access the boot loader if you have lost or forgotten the switch password.

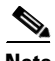

**Note** The default switch configuration allows an end user with physical access to the switch to recover from a lost password by interrupting the boot process while the switch is powering up and then entering a new password. The password recovery disable feature allows the system administrator to protect access to the switch password by disabling part of this functionality and allowing the user to interrupt the boot process only by agreeing to set the system back to the default configuration. With password recovery disabled, the user can still interrupt the boot process and change the password, but the configuration file (config.text) and the VLAN database file (vlan.dat) are deleted. For more information, see the software configuration guide for this release.

You can access the boot loader through a switch console connection at 9600 bps. Disconnect and then reconnect the switch power cord. After the switch performs POST, the switch begins the autoboot process. The boot loader prompts the user for a break key character during the boot-up sequence, as shown in this example:

\*\*\*\*\* The system will autoboot in 15 seconds \*\*\*\*\* Send a break key to prevent autobooting.

The break key character is different for each operating system.

- **•** On a SUN work station running UNIX, Ctrl-C is the break key.
- **•** On a PC running Windows 2000, Ctrl-Break is the break key.

Cisco TAC has tabulated break keys for most common operating systems and has provided an alternative break key sequence for terminal emulators that do not support the break keys. To view this table, see:

<http://www.cisco.com/warp/public/701/61.html#how-to>

When you enter the break key, the boot loader *switch:* prompt appears.

The boot loader performs low-level CPU initialization, performs POST, and loads a default operating system image into memory.

Г

### **arp**

Use the **arp** boot loader command to display the contents the Address Resolution Protocol (ARP) table.

**arp** [*ip\_address*]

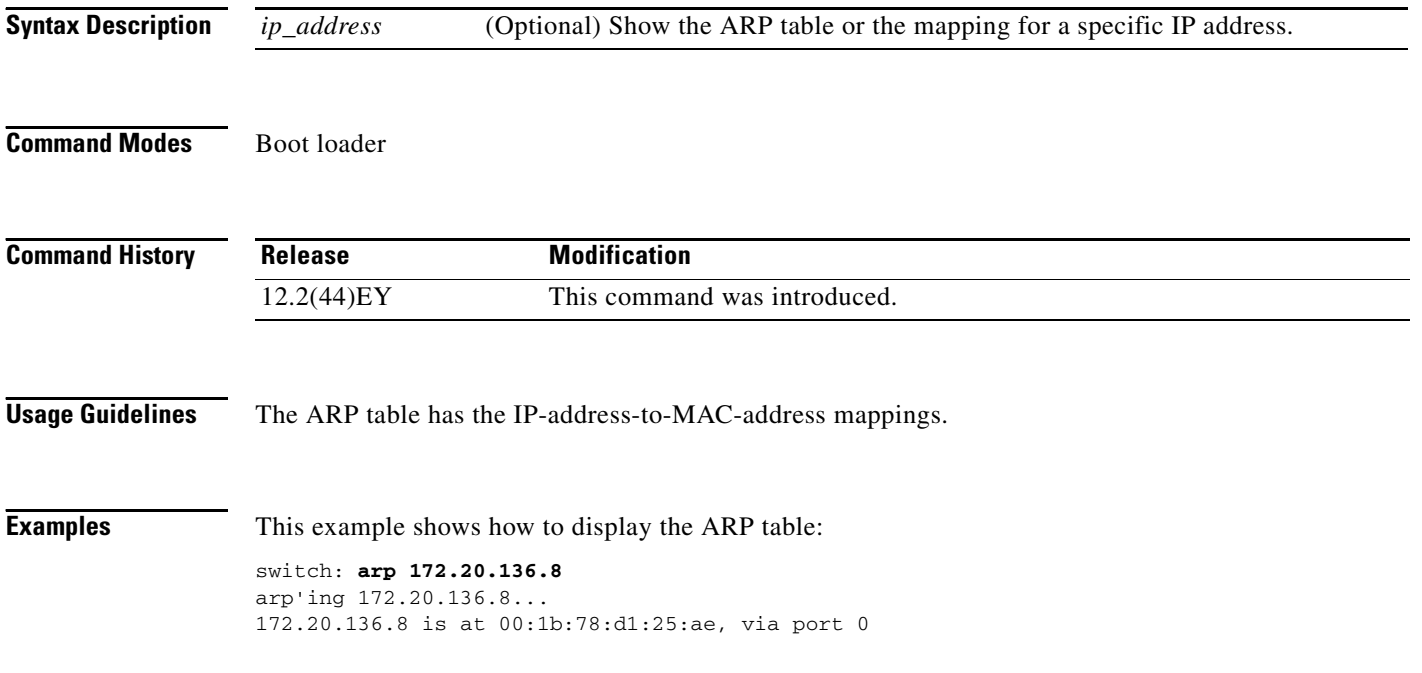

<span id="page-2-0"></span>Use the **boot** boot loader command to load and boot an executable image and to enter the command-line interface.

**boot** [**-post** | **-n** | **-p** | *flag*] *filesystem***:/***file-url ...*

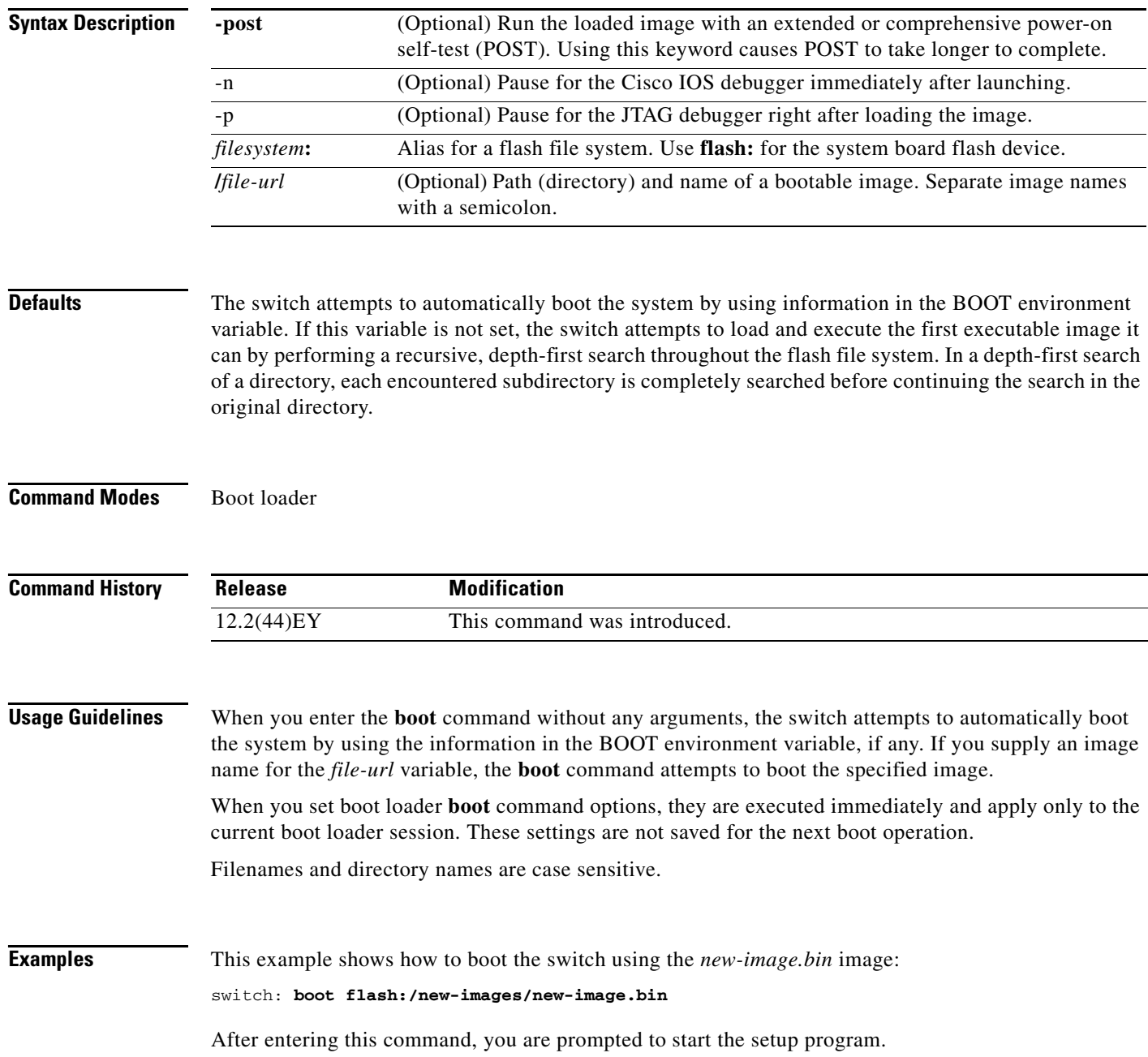

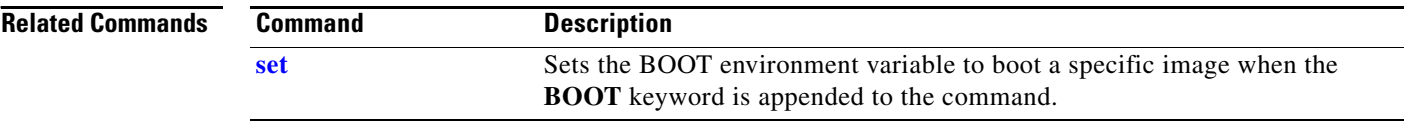

**cat**

### <span id="page-4-0"></span>**cat**

Use the **cat** boot loader command to display the contents of one or more files.

**cat** *filesystem***:/***file-url ...*

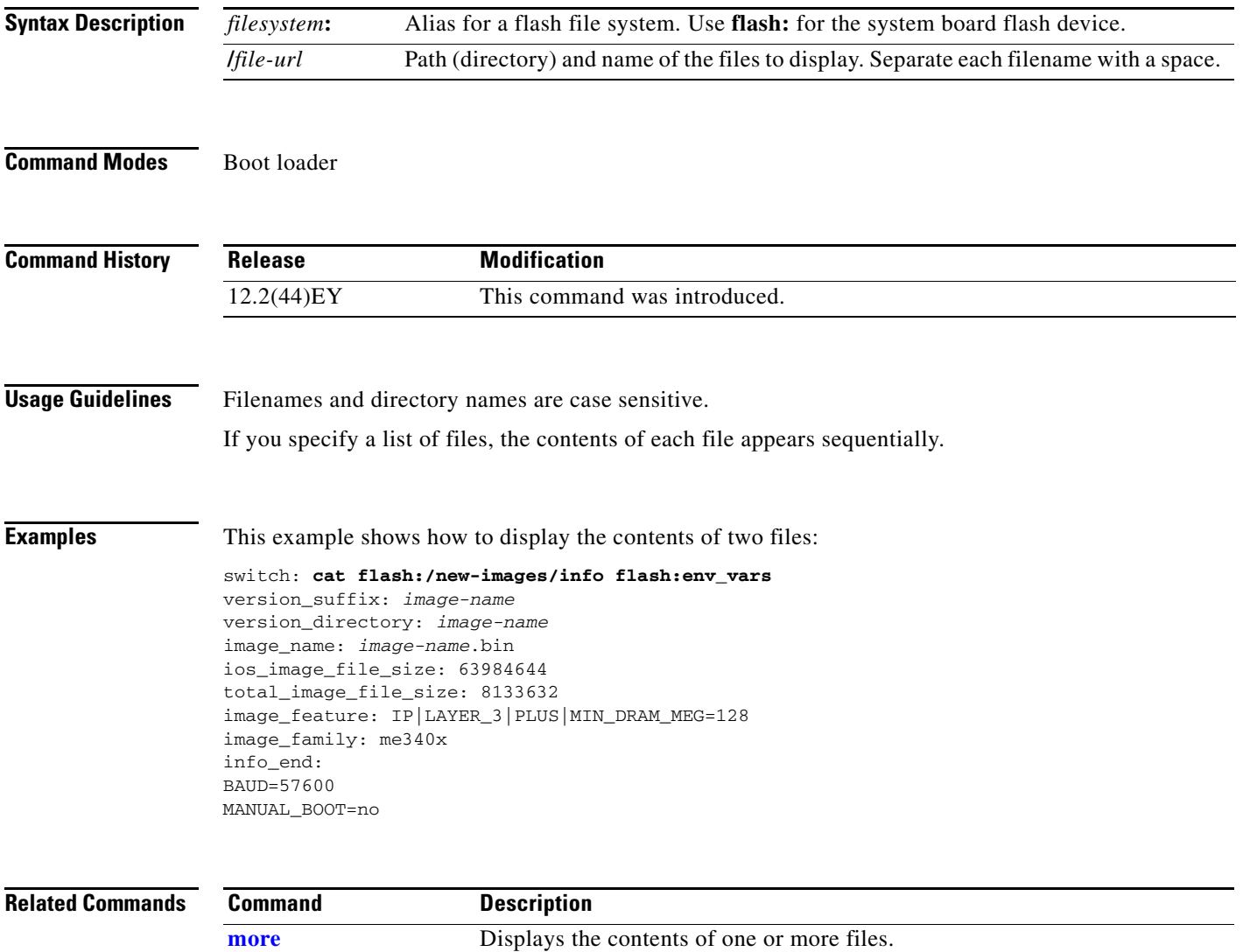

**[type](#page-25-0)** Displays the contents of one or more files.

### <span id="page-5-0"></span>**copy**

Use the **copy** boot loader command to copy a file from a source to a destination.

**copy** [**-b** *block-size*] *filesystem***:/***source-file-url filesystem***:/***destination-file-url* 

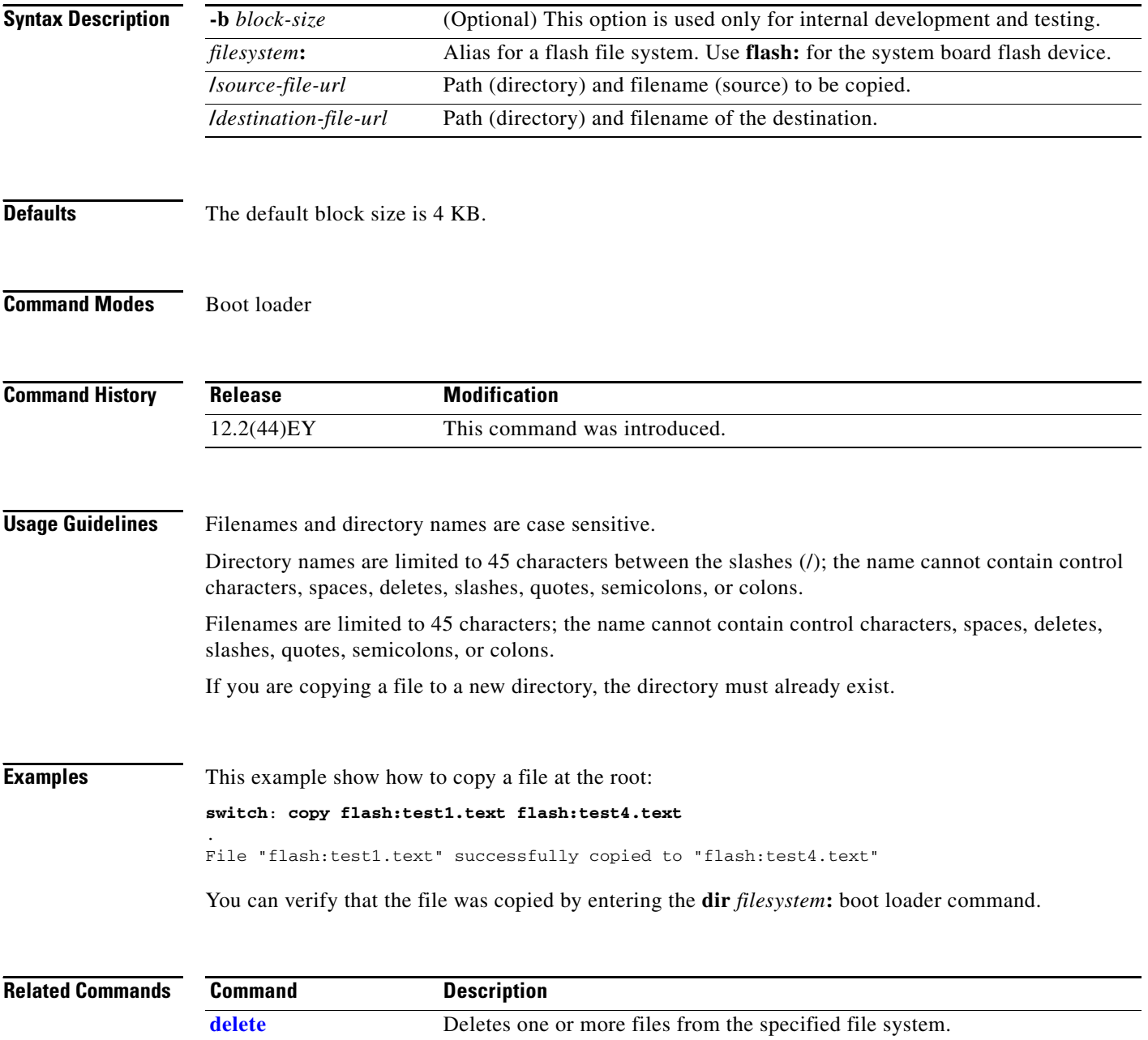

# <span id="page-6-0"></span>**delete**

Use the **delete** boot loader command to delete one or more files from the specified file system.

**delete** *filesystem***:/***file-url ...*

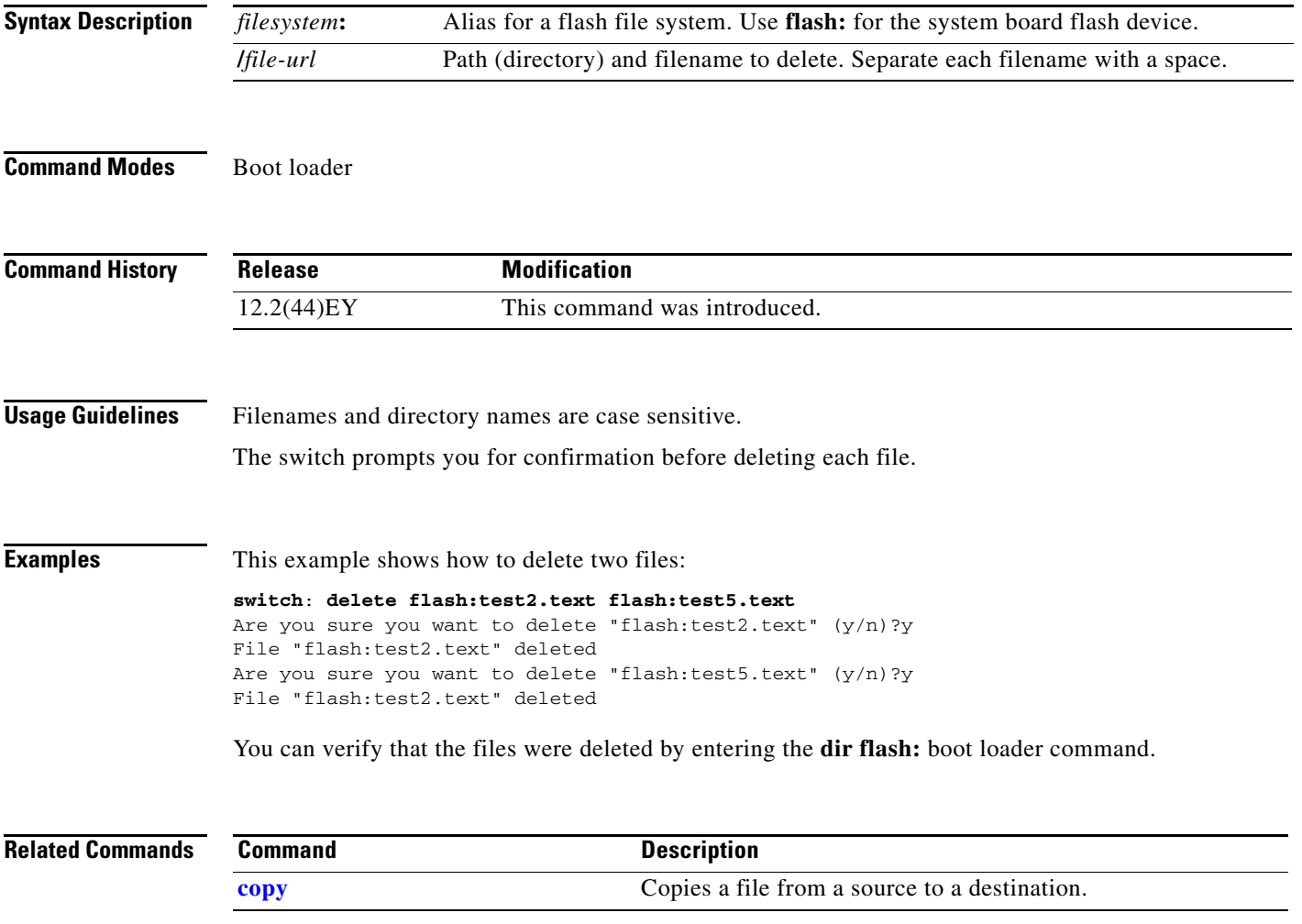

#### **dir**

## <span id="page-7-0"></span>**dir**

Use the **dir** boot loader command to display a list of files and directories on the specified file system.

**dir** *filesystem***:/***file-url ...*

**Syntax Description Command Modes** Boot loader **Command History Usage Guidelines** Directory names are case sensitive. **Examples** This example shows how to display the files in flash memory: **switch: dir flash:** Directory of flash:/ 3 -rwx 1839 Mar 01 2002 00:48:15 config.text 11 -rwx 1140 Mar 01 2002 04:18:48 vlan.dat 26 Mar 01 2002 00:01:39 env\_vars<br>768 Mar 01 2002 23:11:42 html 9 drwx 768 Mar 01 2002 23:11:42 html 16 -rwx 1037 Mar 01 2002 00:01:11 config.text 14 -rwx 1099 Mar 01 2002 01:14:05 homepage.htm 22 -rwx 96 Mar 01 2002 00:01:39 system\_env\_vars 17 drwx 192 Mar 06 2002 23:22:03 *image-name* 15998976 bytes total (6397440 bytes free) [Table A-1](#page-8-0) describes the fields in the display. *filesystem***:** Alias for a flash file system. Use **flash:** for the system board flash device. **/***file-url* (Optional) Path (directory) and directory name whose contents you want to display. Separate each directory name with a space. **Release Modification** 12.2(44)EY This command was introduced.

<span id="page-8-0"></span>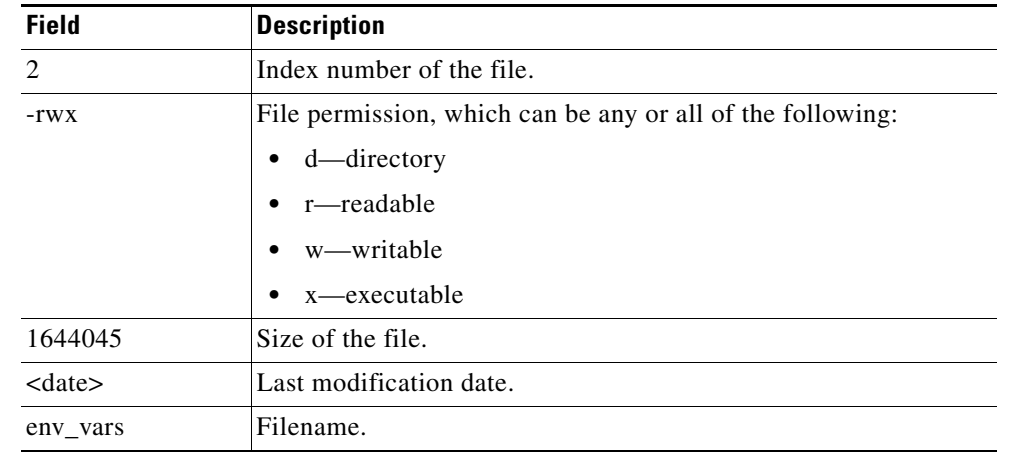

#### *Table A-1 dir Field Descriptions*

**Related Commands**

| Command | <b>Description</b>               |
|---------|----------------------------------|
| mkdir   | Creates one or more directories. |
| rmdir   | Removes one or more directories. |

 $\blacksquare$ 

# **flash\_init**

Use the **flash\_init** boot loader command to initialize the flash file system.

**flash\_init**

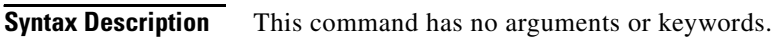

**Defaults** The flash file system is automatically initialized during normal system operation.

```
Command Modes Boot loader
```
**Command History Release Modification** 12.2(44)EY This command was introduced.

#### **Usage Guidelines** During the normal boot process, the flash file system is automatically initialized.

Use this command to manually initialize the flash file system. For example, you use this command during the recovery procedure for a lost or forgotten password.

# **format**

Use the **format** boot loader command to format the specified file system and destroy all data in that file system.

**format** *filesystem***:**

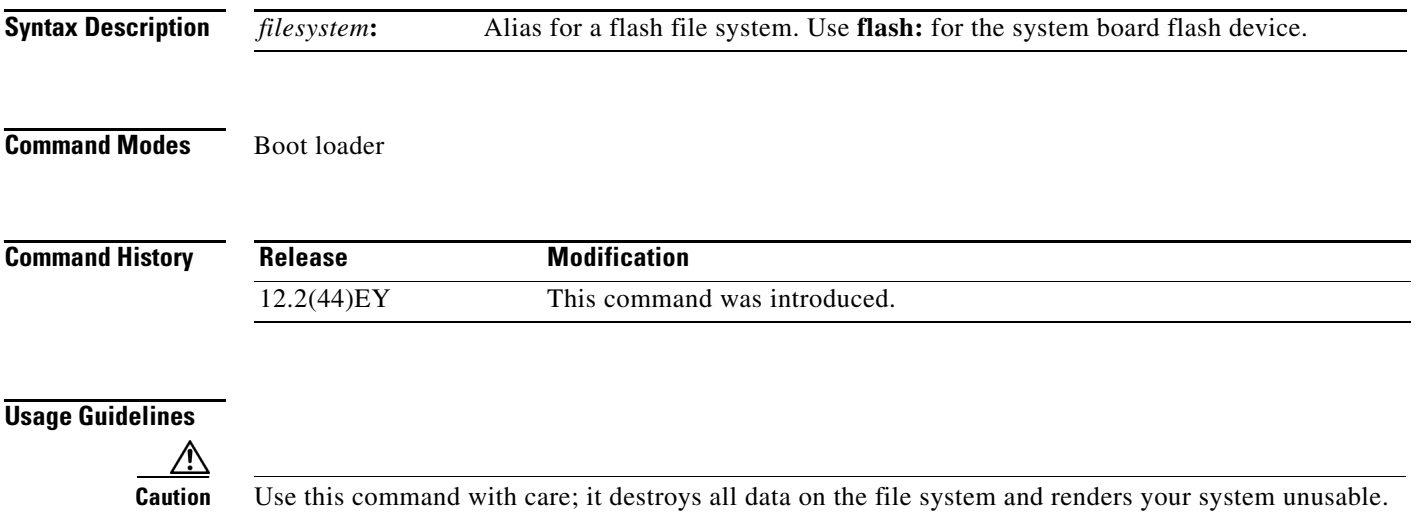

×

# **fsck**

Use the **fsck** boot loader command to check the file system for consistency.

**fsck** [**-test** | **-f**] *filesystem***:**

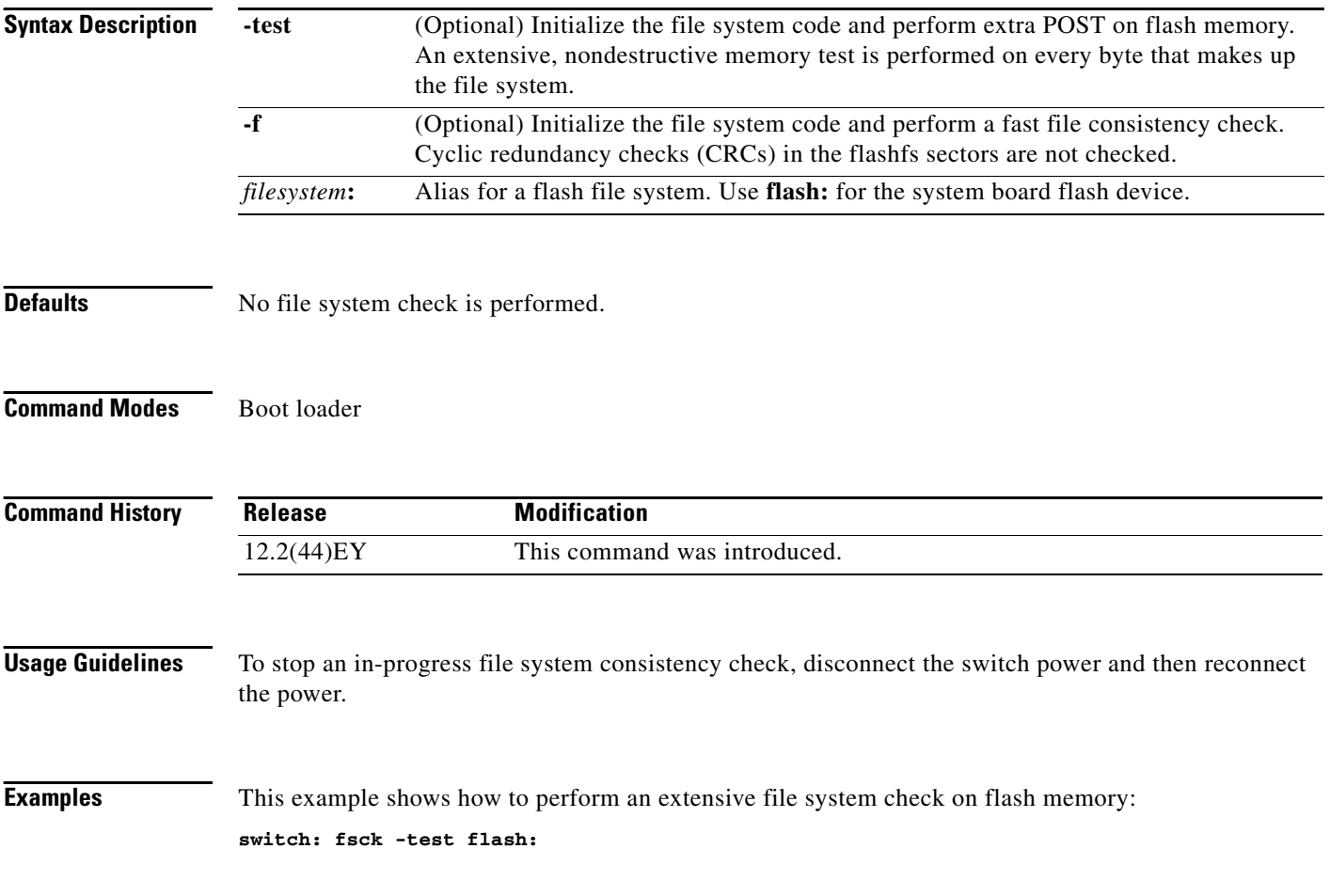

# **help**

**help Syntax Description** This command has no arguments or keywords. **Command Modes** Boot loader **Command History Usage Guidelines** You can also use the question mark (?) to display a list of available boot loader commands. **Release Modification** 12.2(44)EY This command was introduced.

#### **memory**

Use the **memory** boot loader command to display memory heap utilization information.

**memory**

**Syntax Description** This command has no arguments or keywords.

**Command Modes** Boot loader

**Command History**

**Release Modification** 12.2(44)EY This command was introduced.

**Examples** This example shows how to display memory heap utilization information:

switch**: memory** Text: 0x00700000 - 0x0071cf24 (0x0001cf24 bytes) Rotext: 0x00000000 - 0x00000000 (0x00000000 bytes) Data: 0x0071cf24 - 0x00723a0c (0x00006ae8 bytes) Bss: 0x0072529c - 0x00746f94 (0x00021cf8 bytes) Heap: 0x00756f98 - 0x00800000 (0x000a9068 bytes) Bottom heap utilization is 22 percent. Top heap utilization is 0 percent. Total heap utilization is 22 percent. Total bytes: 0xa9068 (692328) Bytes used: 0x26888 (157832) Bytes available: 0x827e0 (534496) Alternate heap utilization is 0 percent.

Total alternate heap bytes: 0x6fd000 (7327744) Alternate heap bytes used: 0x0 (0) Alternate heap bytes available: 0x6fd000 (7327744)

[Table A-2](#page-13-0) describes the fields in the display.

<span id="page-13-0"></span>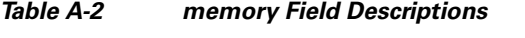

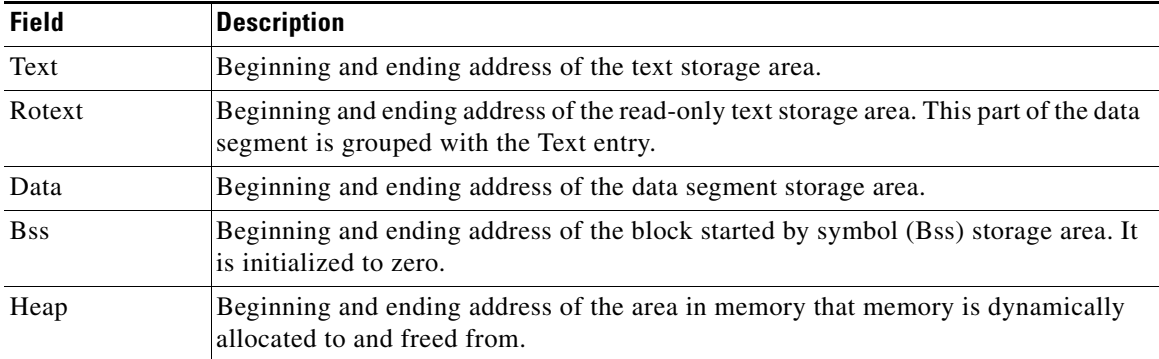

# **mgmt\_clr**

Use the **mgmt\_clr** boot loader command to clear the Ethernet management port statistics.

**mgmt\_clr**

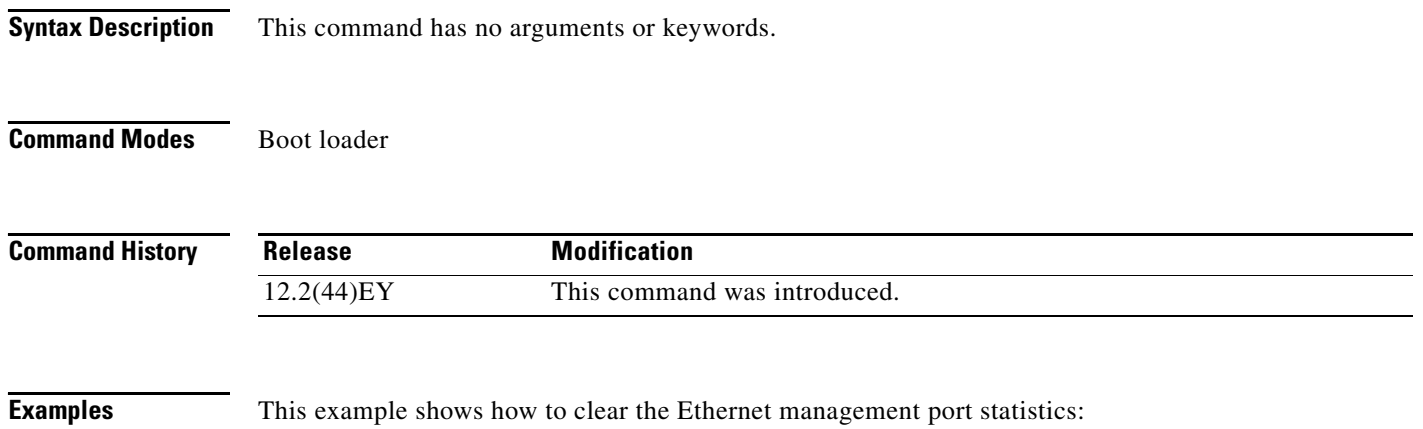

switch: **mgmt\_clr**

×

## **mgmt\_init**

Use the **mgmt\_init** boot loader command to initialize the Ethernet management port.

**mgmt\_init**

**Syntax Description** This command has no arguments or keywords.

**Command Modes** Boot loader

**Command History Release Modification** 12.2(44)EY This command was introduced.

**Usage Guidelines** Use the **mgmt\_init** command only during debugging of the Ethernet management port.

**Examples** This example shows how to initialize the Ethernet management port: switch: **mgmt\_init**

**The Contract of the Contract of the Contract of the Contract of the Contract of the Contract of the Contract of the Contract of the Contract of the Contract of the Contract of the Contract of the Contract of the Contract** 

## **mgmt\_show**

Use the **mgmt\_show** boot loader command to display the Ethernet management port statistics.

**mgmt\_show**

**Syntax Description** This command has no arguments or keywords.

**Command Modes** Boot loader

**Command History Release Modification** 12.2(44)EY This command was introduced.

**Examples** This example shows how to display the Ethernet management port statistics:

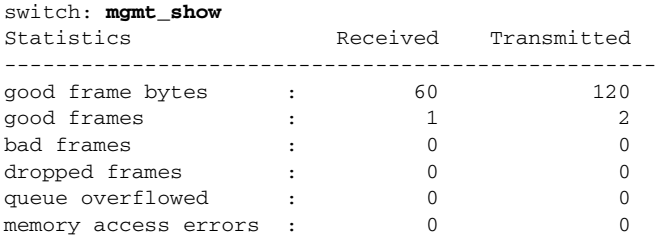

# <span id="page-17-0"></span>**mkdir**

Use the **mkdir** boot loader command to create one or more new directories on the specified file system.

**mkdir** *filesystem***:/***directory-url ...*

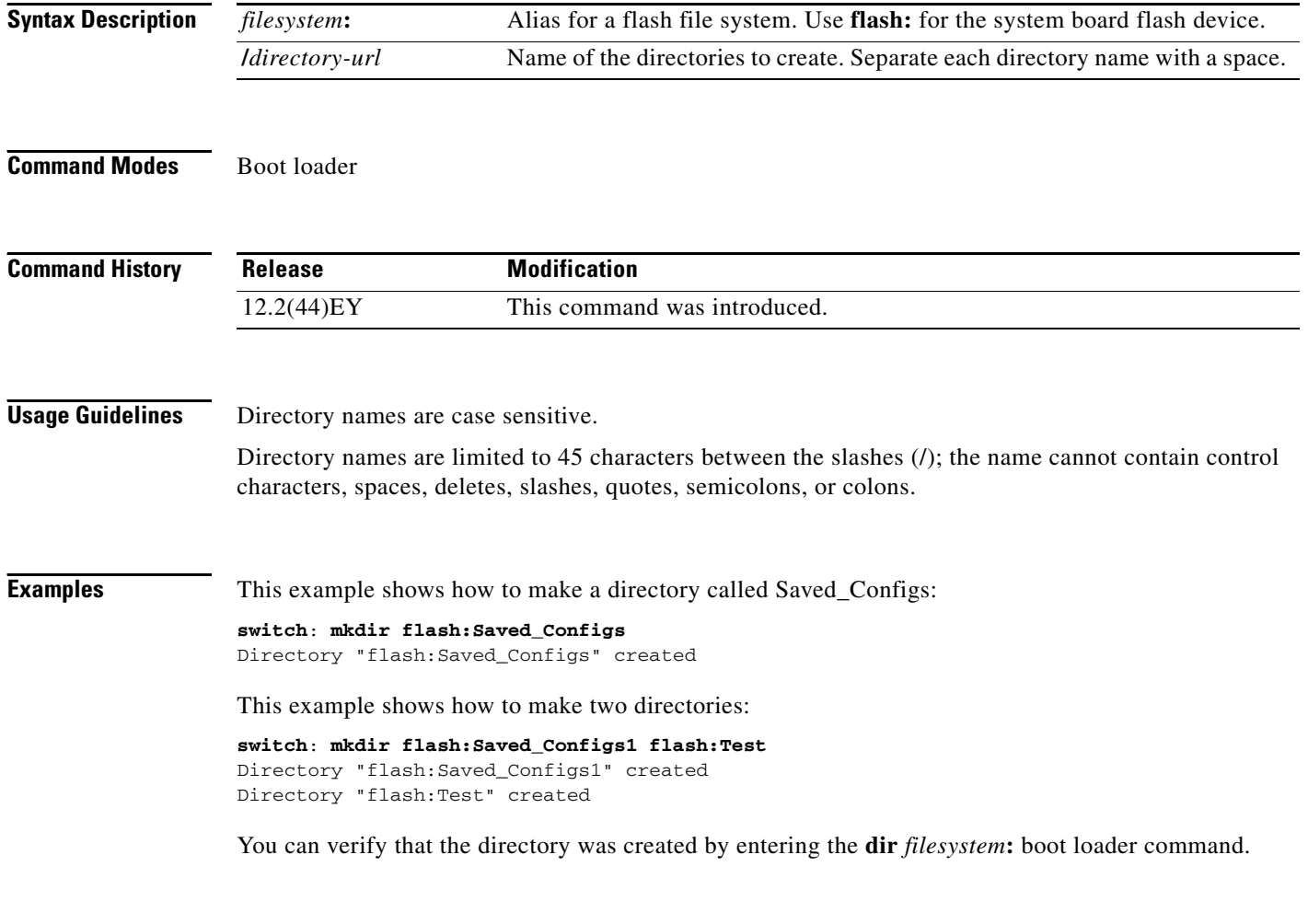

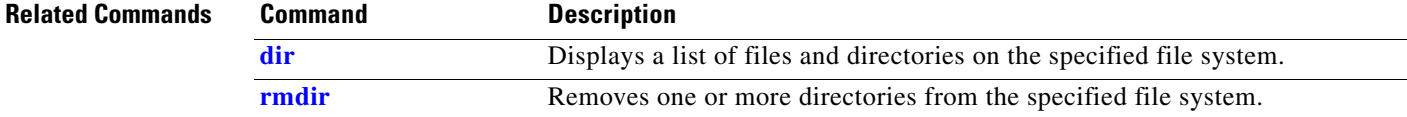

**The Contract of the Contract of the Contract of the Contract of the Contract of the Contract of the Contract of the Contract of the Contract of the Contract of the Contract of the Contract of the Contract of the Contract** 

#### <span id="page-18-0"></span>**more**

Use the **more** boot loader command to display the contents of one or more files.

**more** *filesystem***:/***file-url ...*

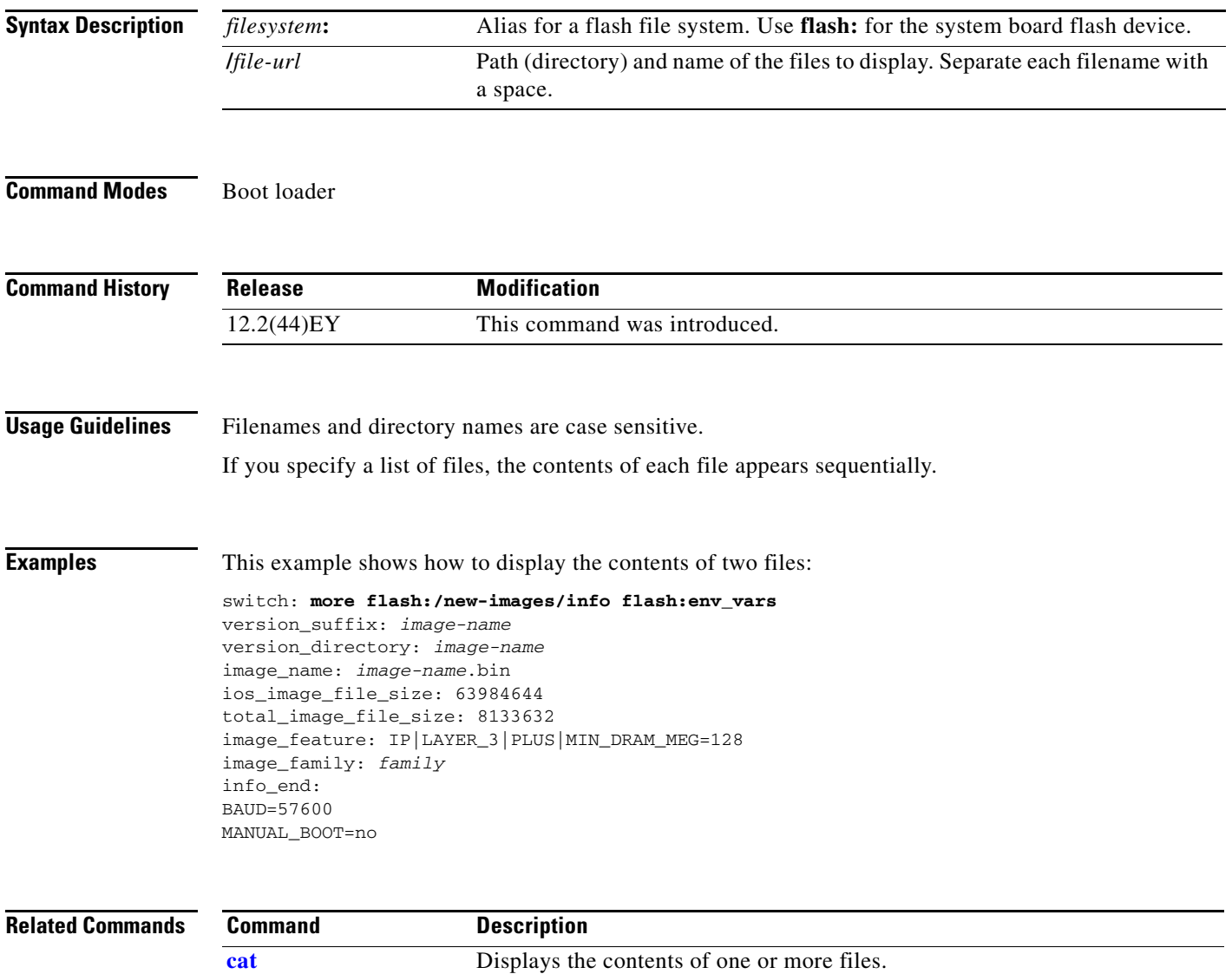

**[type](#page-25-0)** Displays the contents of one or more files.

#### **rename**

Use the **rename** boot loader command to rename a file.

**rename** *filesystem***:/***source-file-url filesystem***:/***destination-file-url* 

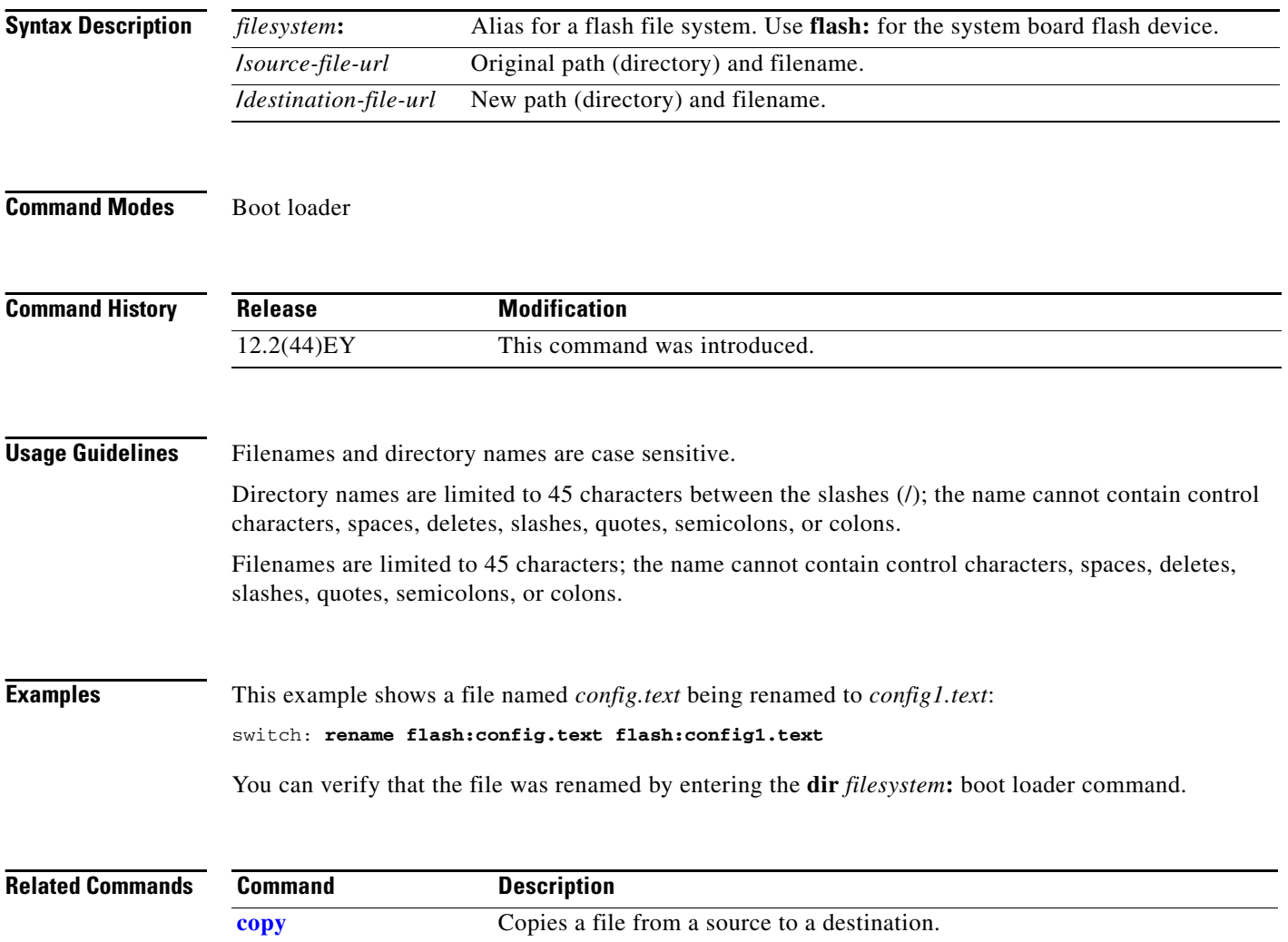

#### **reset**

Use the **reset** boot loader command to perform a hard reset on the system. A hard reset is similar to power-cycling the switch, clearing the processor, registers, and memory.

**reset**

**Syntax Description** This command has no arguments or keywords.

**Command Modes** Boot loader

**Command History Release Modification** 12.2(44)EY This command was introduced.

**Examples** This example shows how to reset the system: switch: **reset** Are you sure you want to reset the system  $(y/n)$ ?y System resetting...

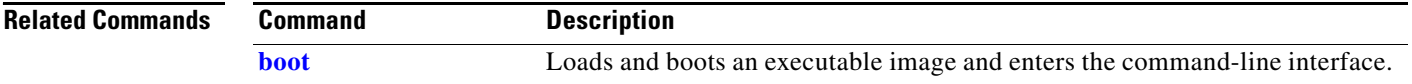

# <span id="page-21-0"></span>**rmdir**

Use the **rmdir** boot loader command to remove one or more empty directories from the specified file system.

**rmdir** *filesystem***:/***directory-url ...*

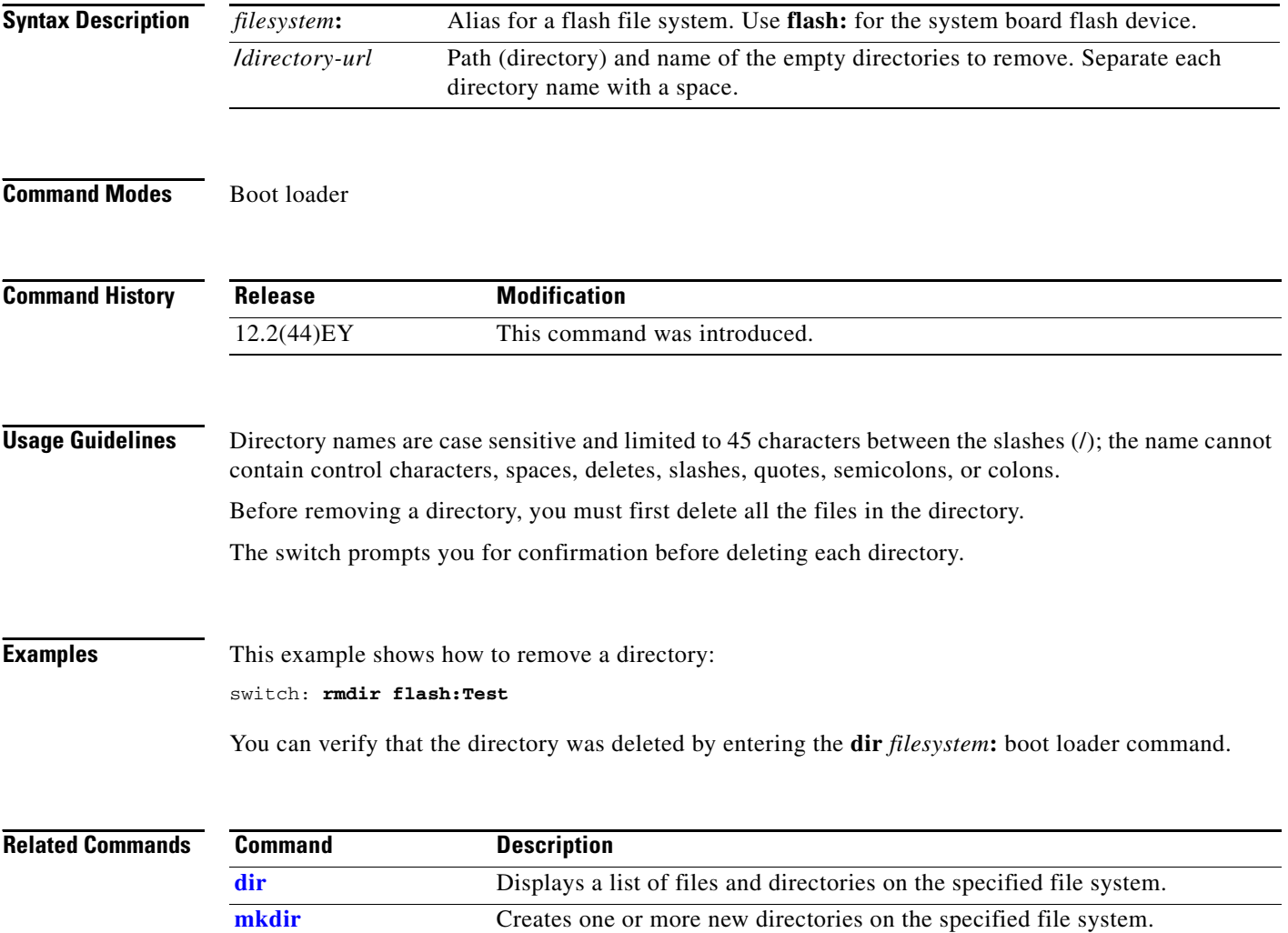

### <span id="page-22-0"></span>**set**

Use the **set** boot loader command to set or display environment variables, which can be used to control the boot loader or any other software running on the switch.

**set** *variable value*

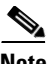

Note Under normal circumstances, it is not necessary to alter the setting of the environment variables.

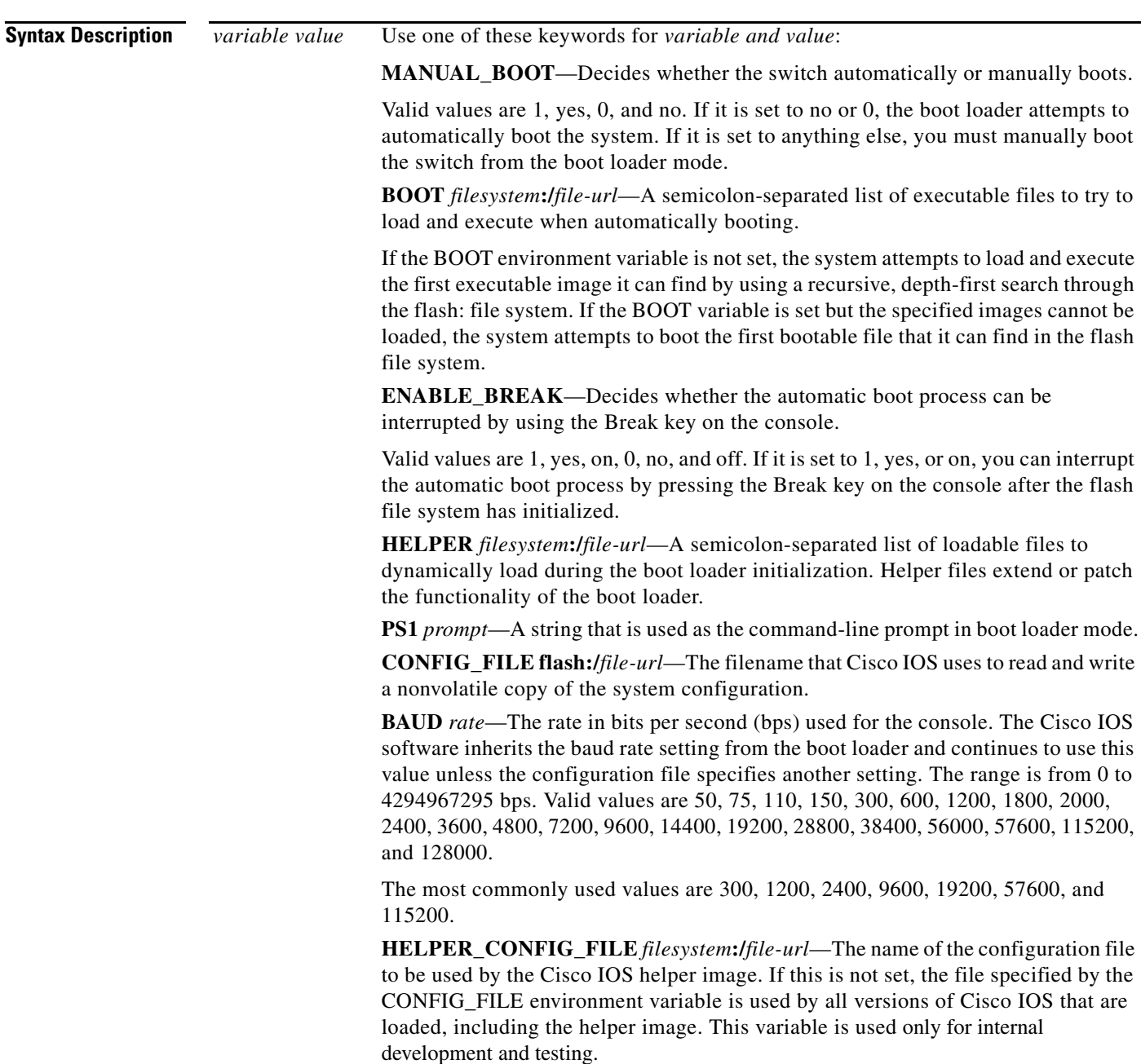

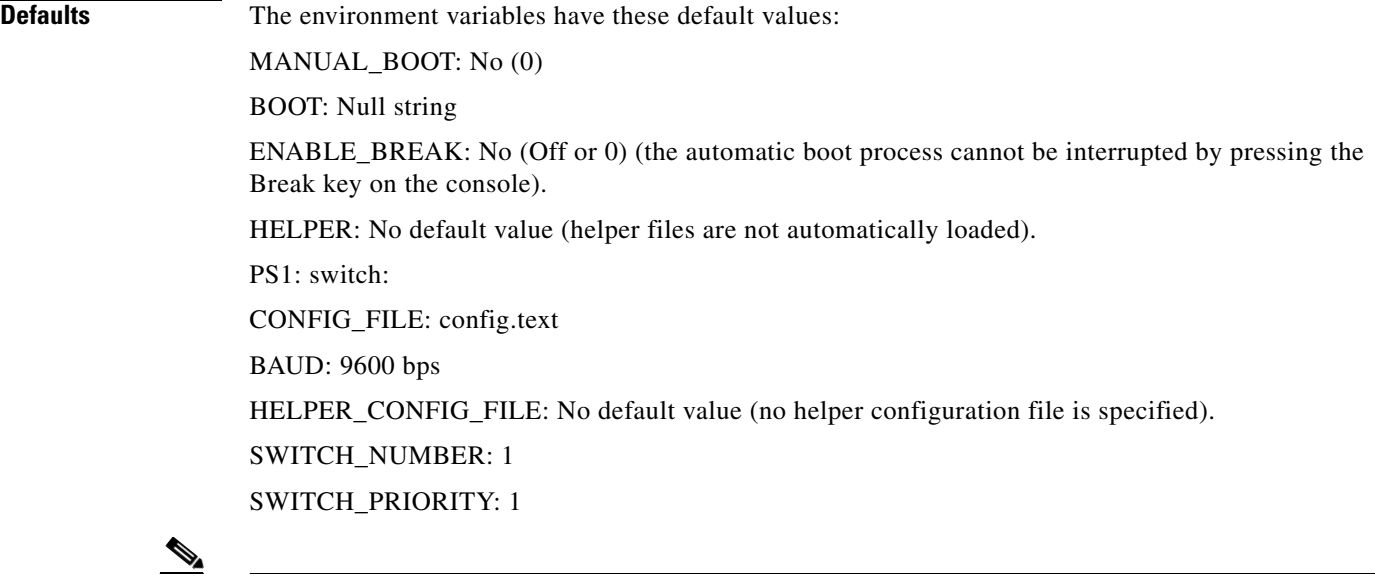

**Note** Environment variables that have values are stored in the flash file system in various files. The format of these files is that each line contains an environment variable name and an equal sign followed by the value of the variable. A variable has no value if it is not listed in this file; it has a value if it is listed in the file even if the value is a null string. A variable that is set to a null string (for example, " ") is a variable with a value. Many environment variables are predefined and have default values.

#### **Command Modes** Boot loader

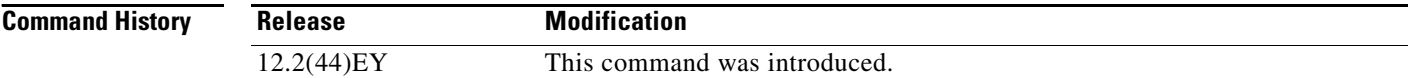

Environment variables are case sensitive and must be entered as documented.

Environment variables that have values are stored in flash memory outside of the flash file system.

Under normal circumstances, it is not necessary to alter the setting of the environmental variables.

The MANUAL\_BOOT environment variable can also be set by using the **boot manual** global configuration command.

The BOOT environment variable can also be set by using the **boot system** *filesystem***:/***file-url* global configuration command.

The ENABLE\_BREAK environment variable can also be set by using the **boot enable-break** global configuration command.

The HELPER environment variable can also be set by using the **boot helper** *filesystem***:/***file-url* global configuration command.

The CONFIG\_FILE environment variable can also be set by using the **boot config-file flash:/***file-url* global configuration command.

The HELPER\_CONFIG\_FILE environment variable can also be set by using the **boot helper-config-file**  *filesystem***:/***file-url* global configuration command.

**set**

The HELPER\_CONFIG\_FILE environment variable can also be set by using the **boot helper-config-file**  *filesystem***:/***file-url* global configuration command.

The boot loader prompt string (PS1) can be up to 120 printable characters except the equal sign  $(=)$ .

#### **Examples** This example shows how to change the boot loader prompt: switch: **set PS1 loader:** loader:

You can verify your setting by using the **set** boot loader command.

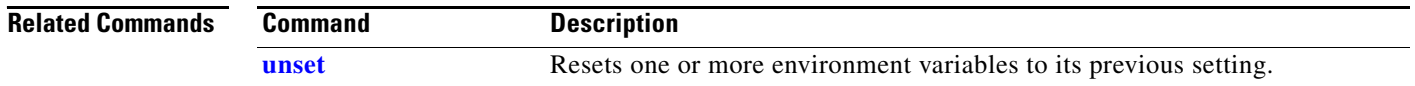

## <span id="page-25-0"></span>**type**

Use the **type** boot loader command to display the contents of one or more files.

**type** *filesystem***:/***file-url ...*

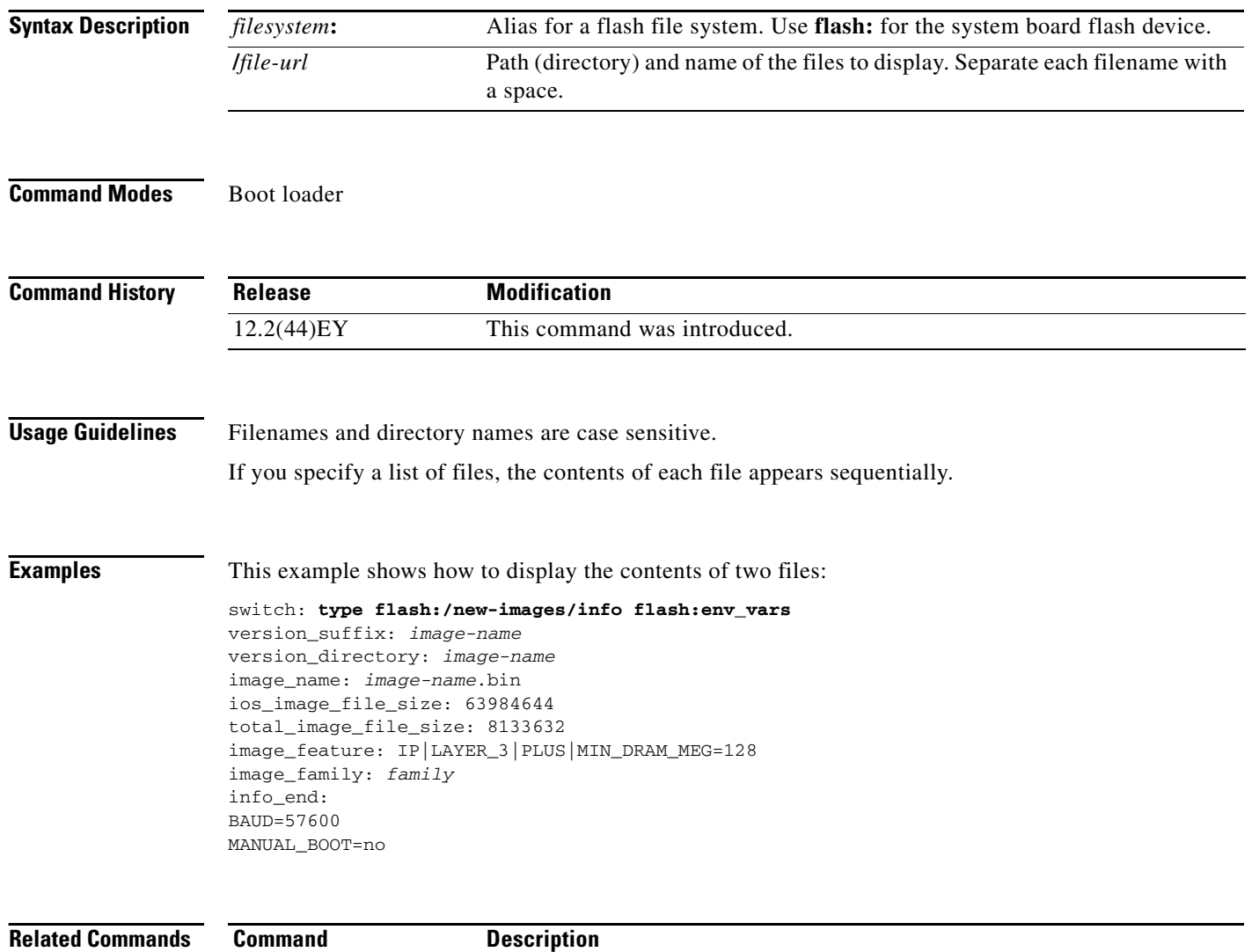

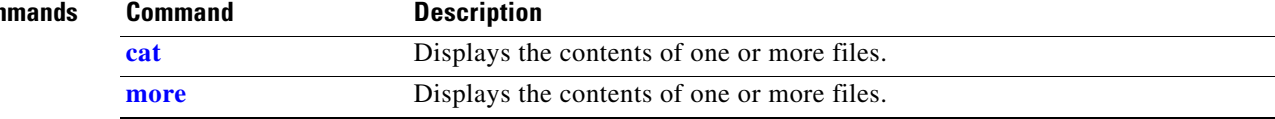

#### <span id="page-26-0"></span>**unset**

Use the **unset** boot loader command to reset one or more environment variables.

**unset** *variable ...*

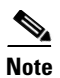

**Note** Under normal circumstances, it is not necessary to alter the setting of the environment variables.

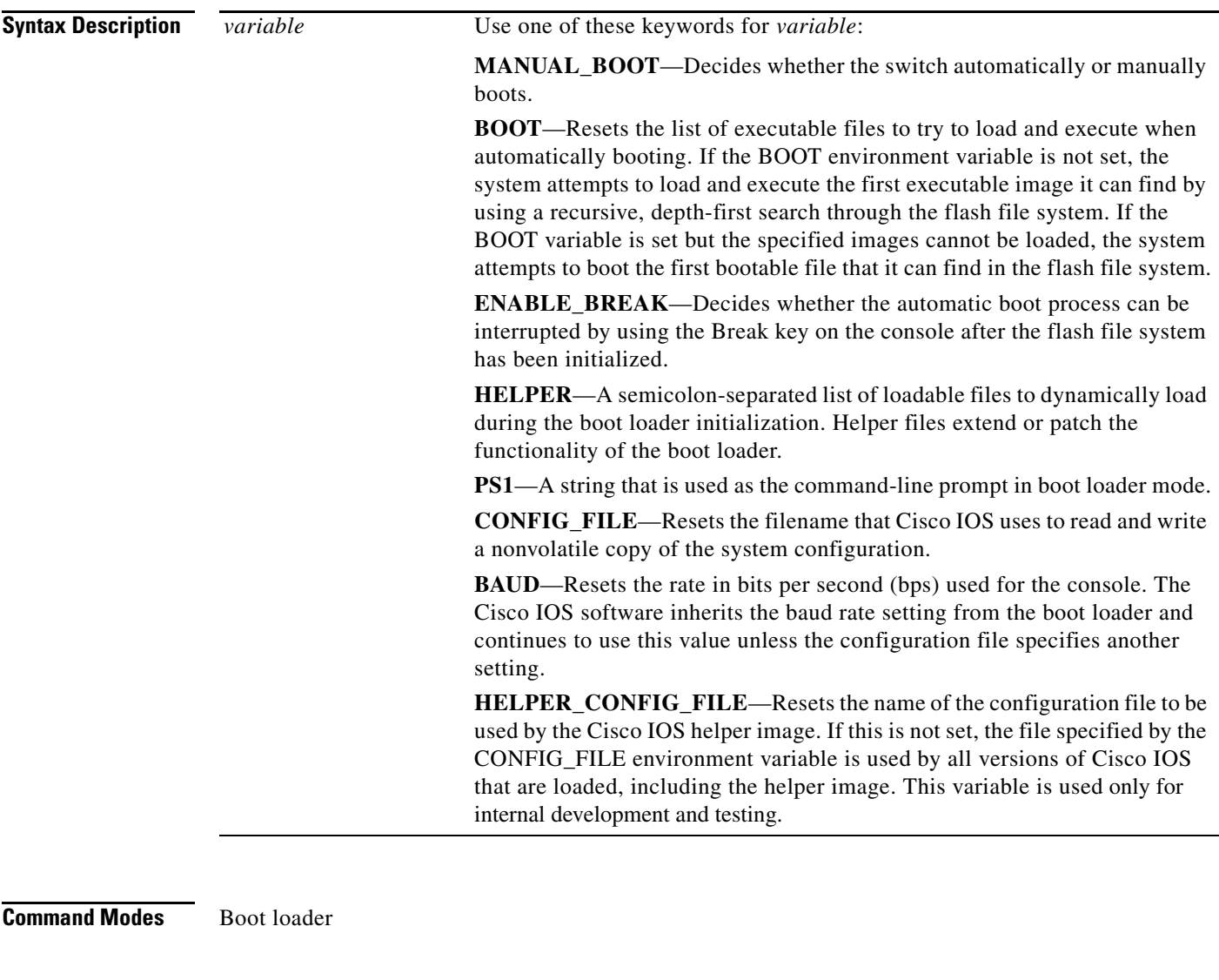

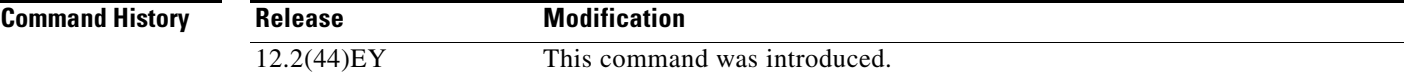

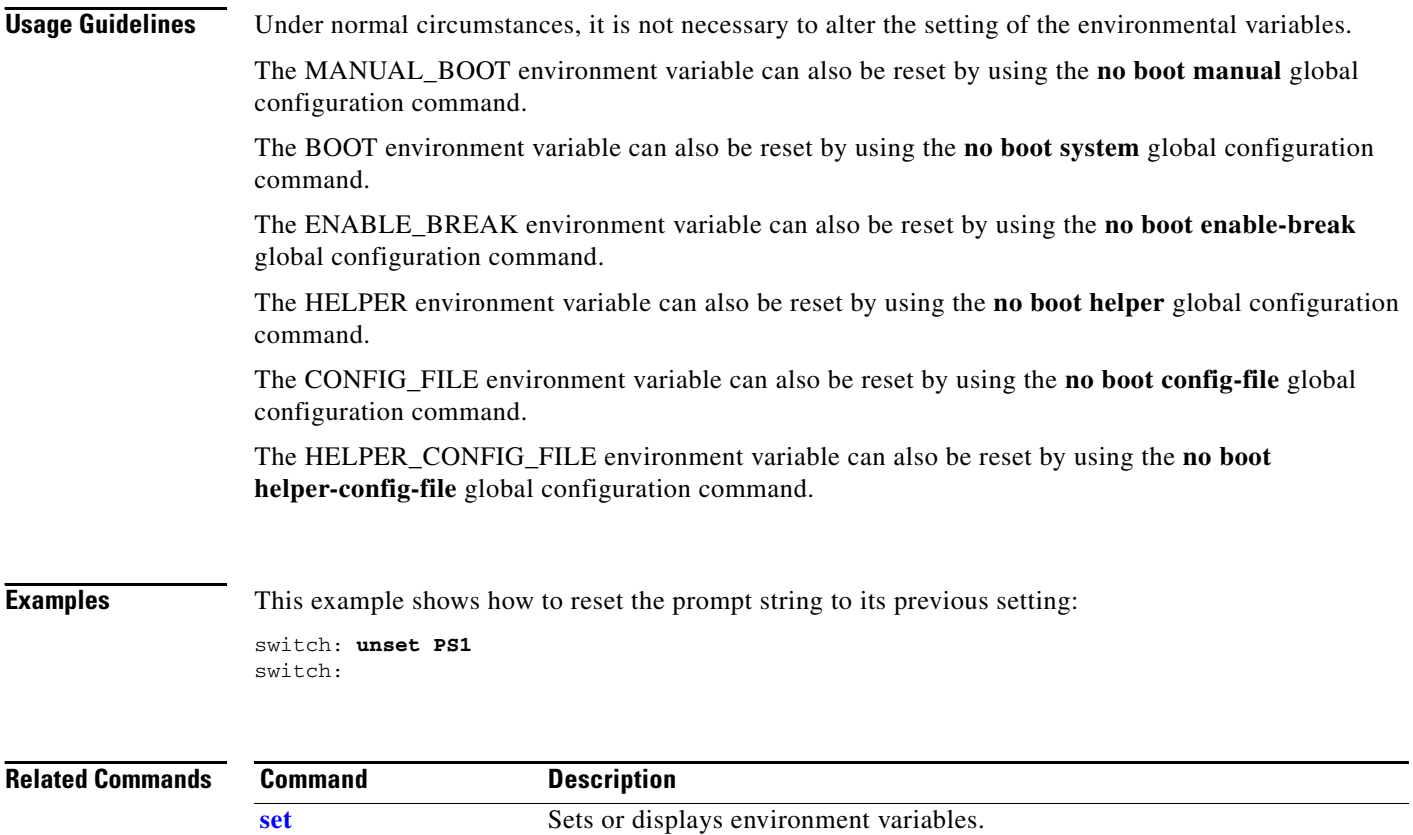

# **version**

Use the **version** boot loader command to display the boot loader version.

**version**

**Syntax Description** This command has no arguments or keywords.

**Command Modes** Boot loader

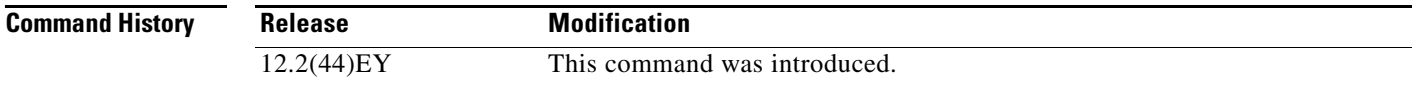

**Examples** This example shows how to display the boot loader version:

switch: **version** switch-name Boot Loader (xxxxx-HBOOT-M) Version 12.2(xx)EX Compiled Wed 12-Sept-05 14:58 by devgoyal

switch:

**version**

**The Co**